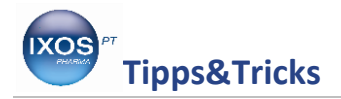

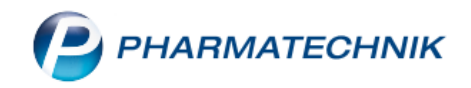

## **Wechseln der Zahlungsart an der Kasse**

Es gibt verschiedene Szenarien, die es in der Apotheke nötig machen, die Zahlungsart an der Kasse nachträglich zu ändern, z.B.:

Ein Kunde kauft bei Ihnen ein Arzneimittel, stellt beim Bezahlen fest, dass er nicht mehr genug Bargeld hat und möchte jetzt die Artikel per EC Karte zahlen. Oder:

Sie haben versehentlich den Verkaufsvorgang mit Bar abgeschlossen, obwohl der Kunde den Verkauf mit EC Karte gezahlt hat.

Wie Sie die Zahlungsart auch im Nachhinein leicht ändern können, zeigen wir Ihnen hier.

Wenn Sie den Verkauf an der Kasse irrtümlich mit Bar statt mit EC-Karte abgeschlossen haben, muss ein Zahlartwechsel durchgeführt werden.

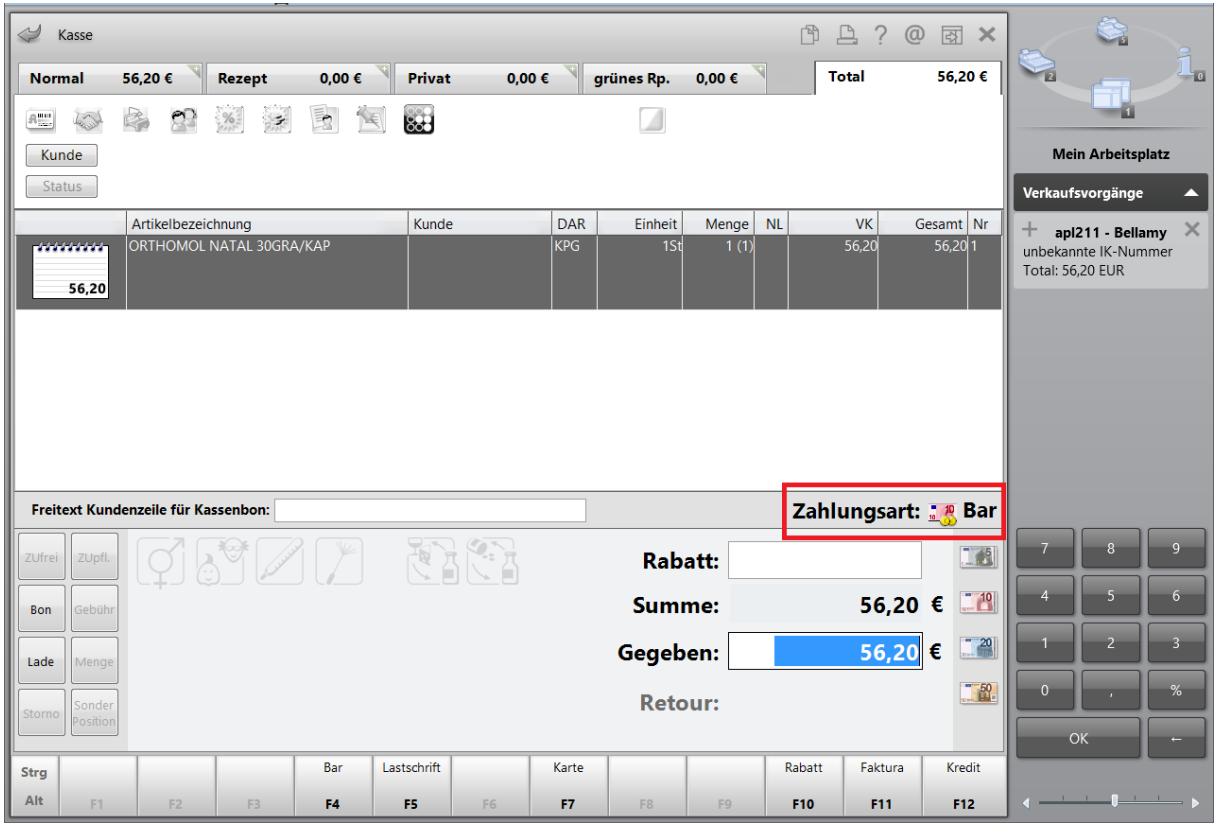

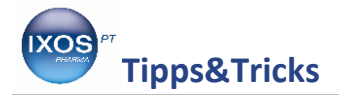

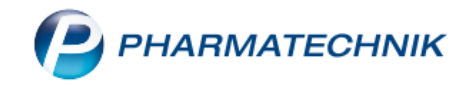

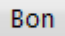

Gehen Sie nun an der Kasse mit dem Button in die Verkaufsverwaltung. Markieren Sie den falsch abgeschlossenen Verkauf und klicken Sie auf **Zahlart ändern Strg F10.**

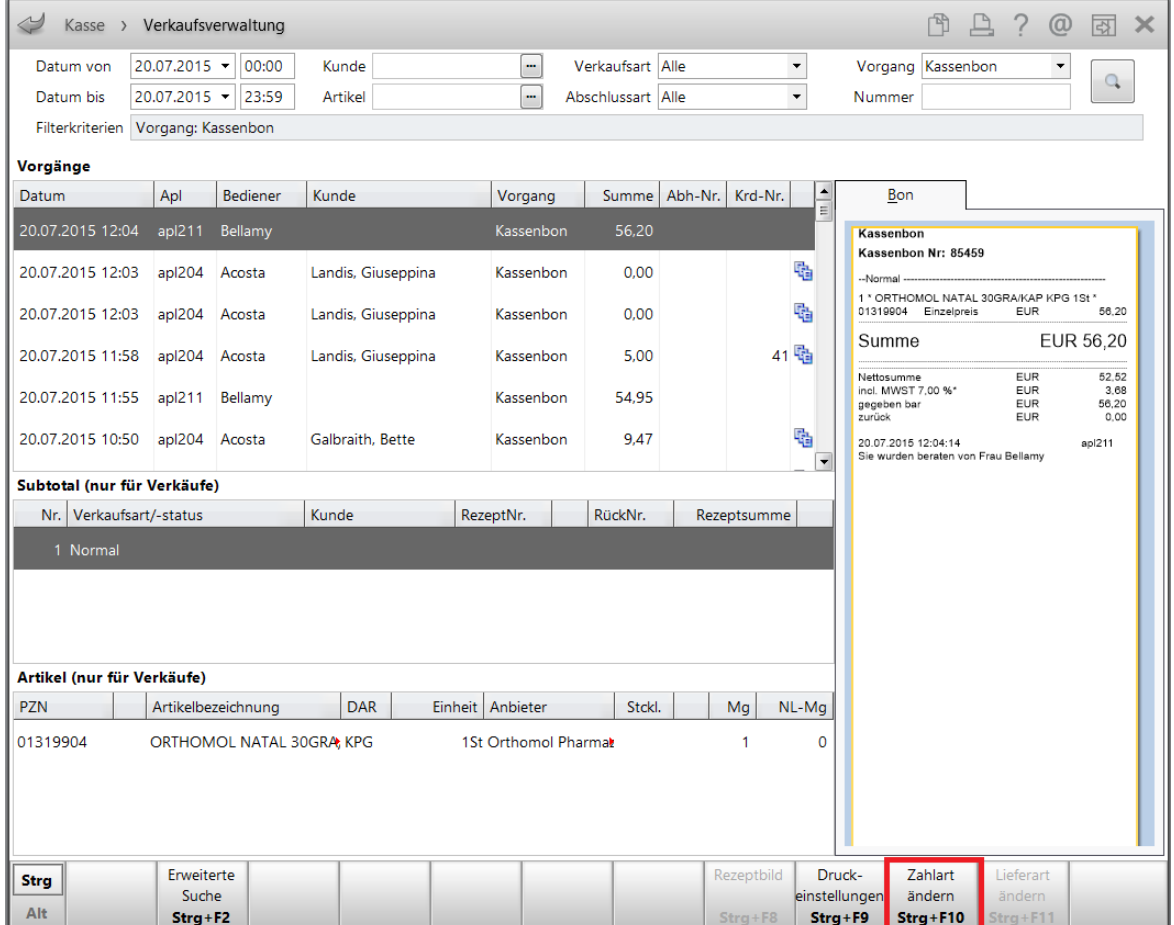

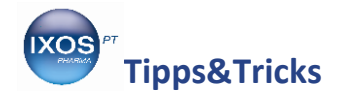

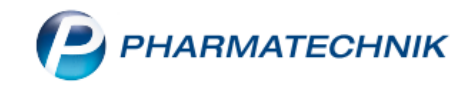

Schließen Sie den Verkauf mit **Karte F7** ab und die Buchung ist sofort korrigiert.

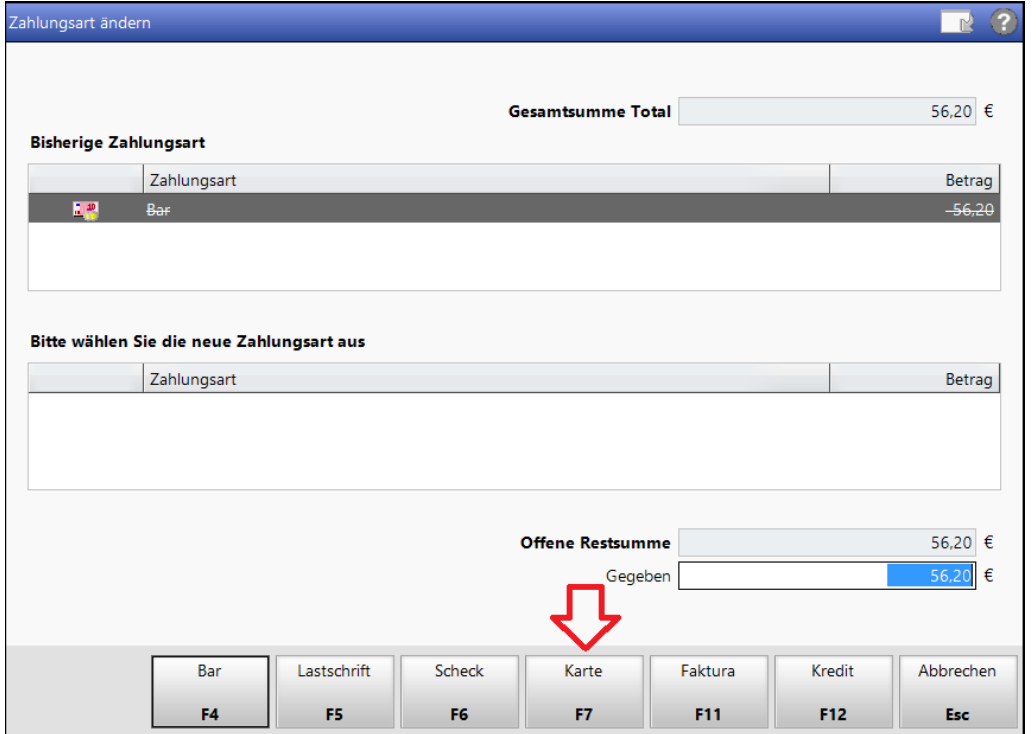